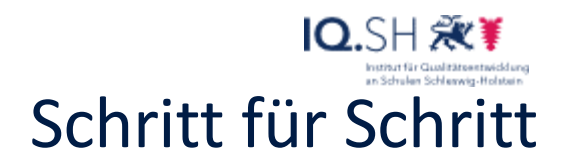

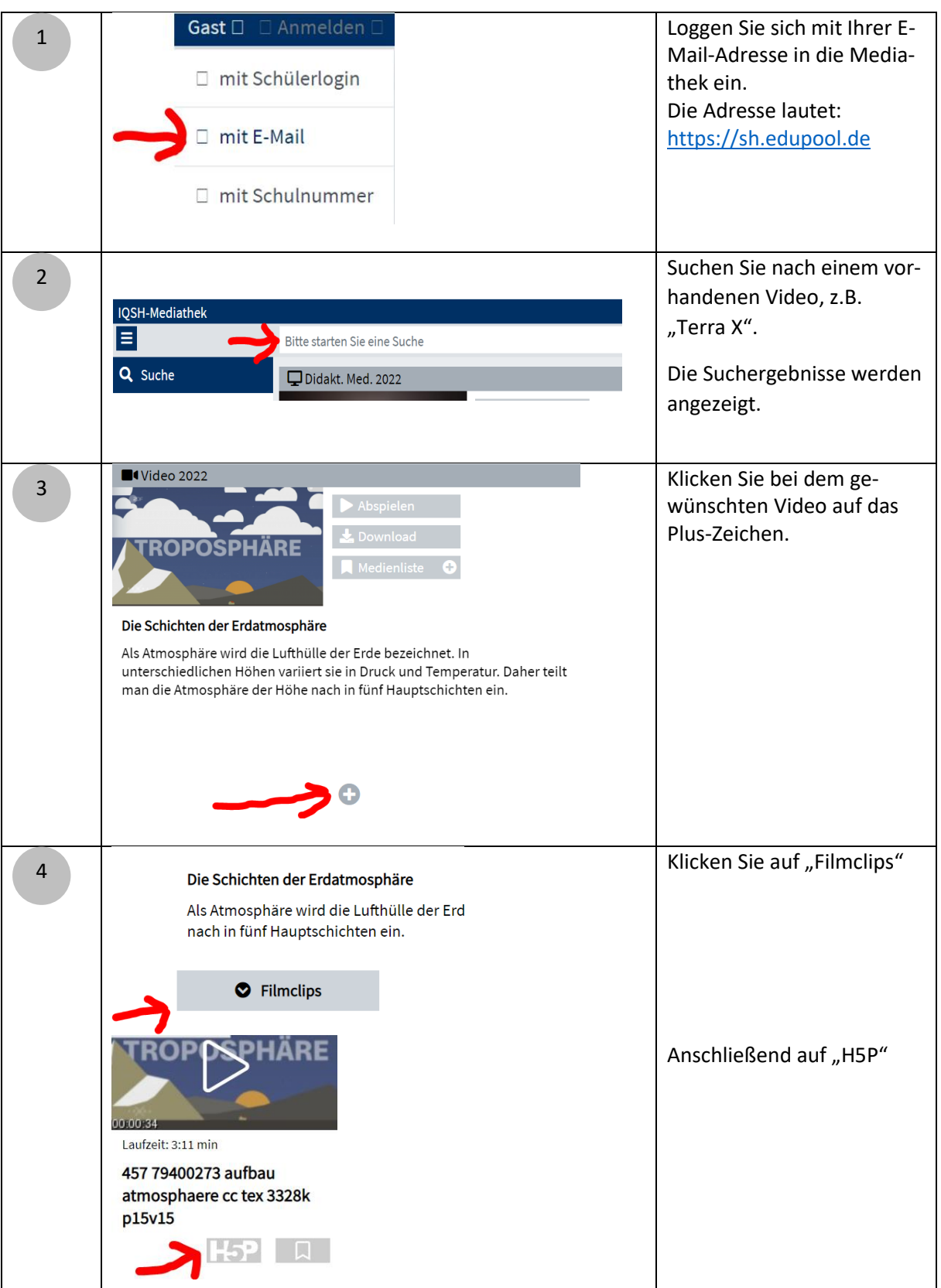

# IQ.SH 涨¥ Schritt für Schritt

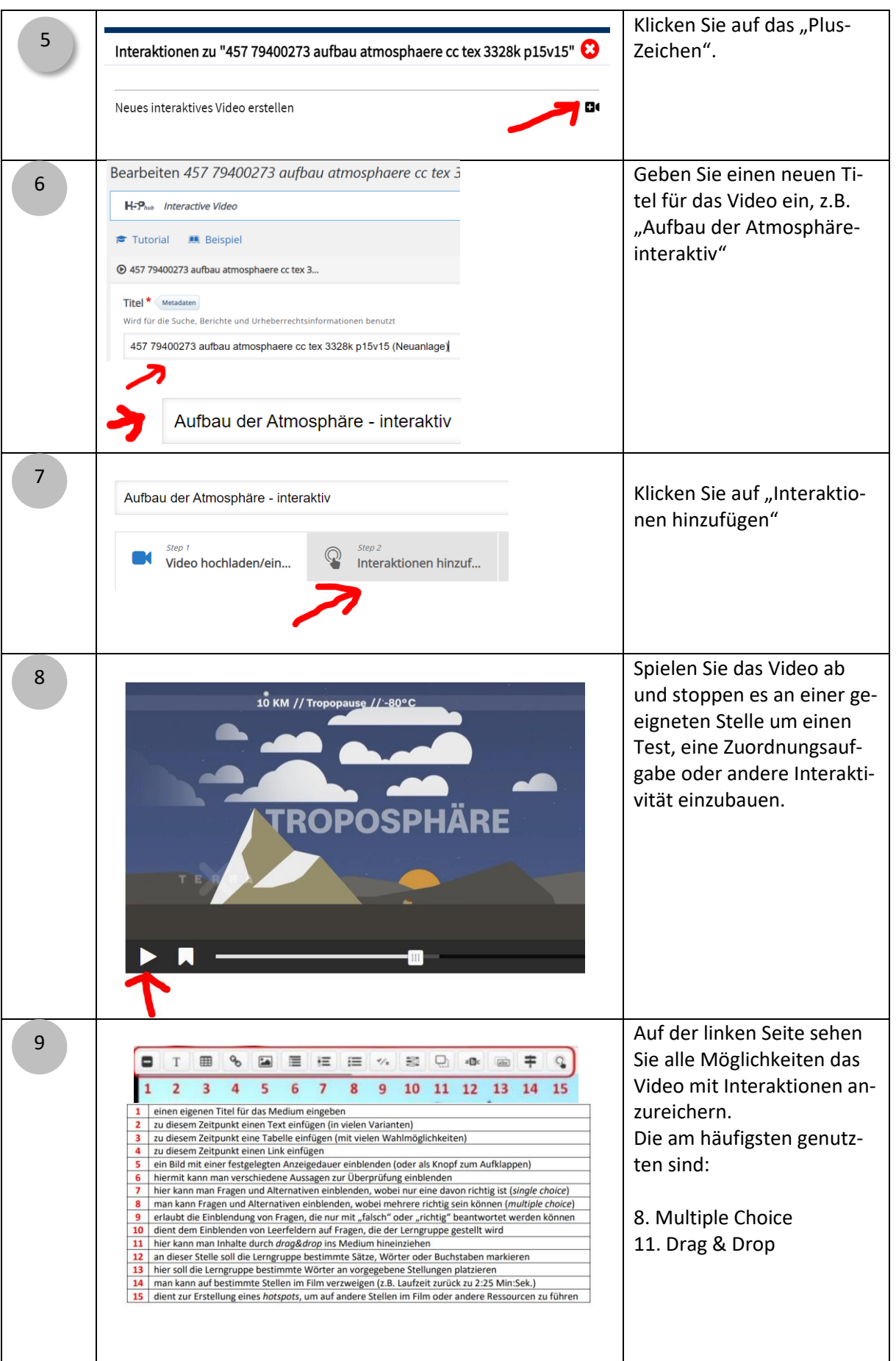

2

# IQ.SH 涨¥ Schritt für Schritt

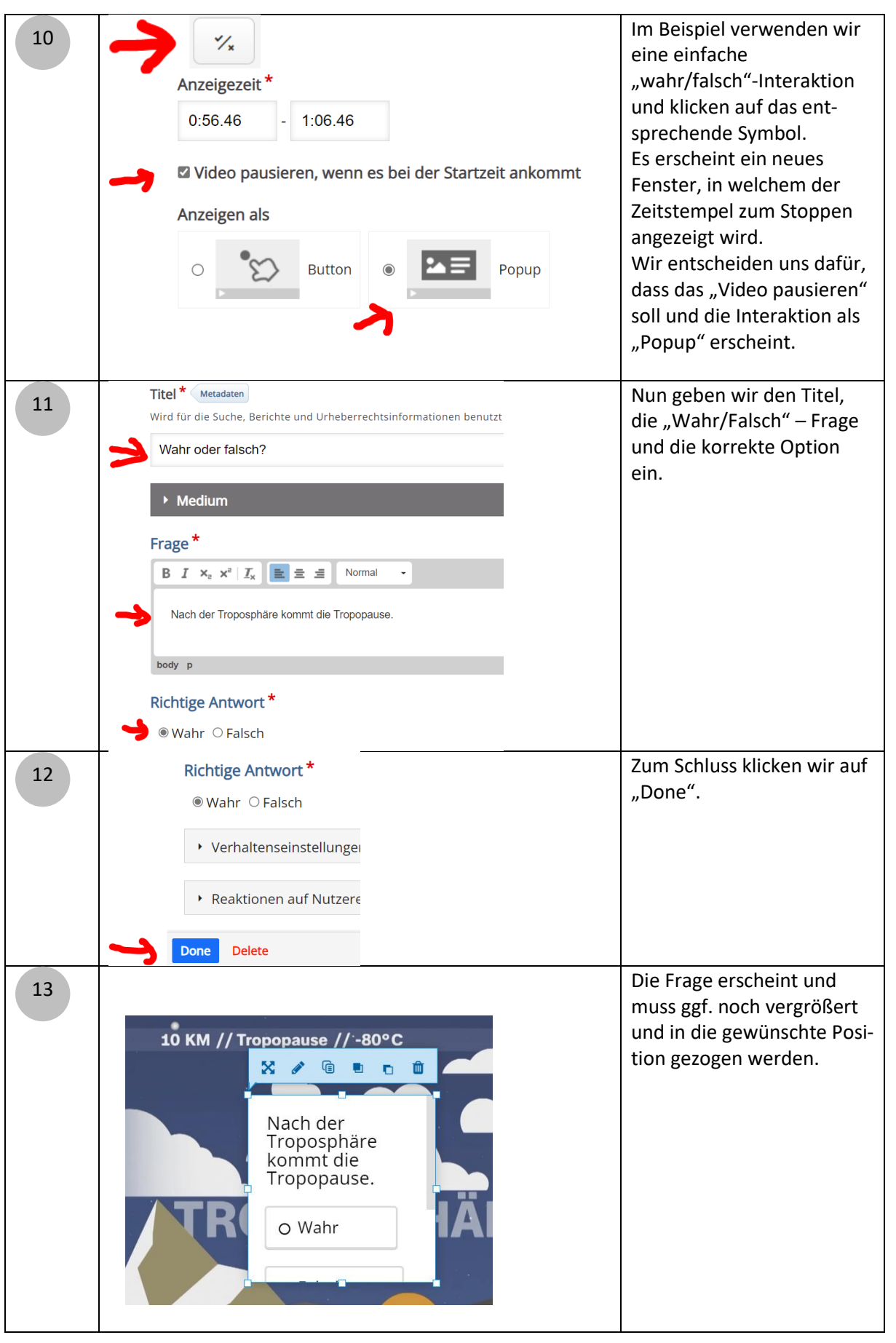

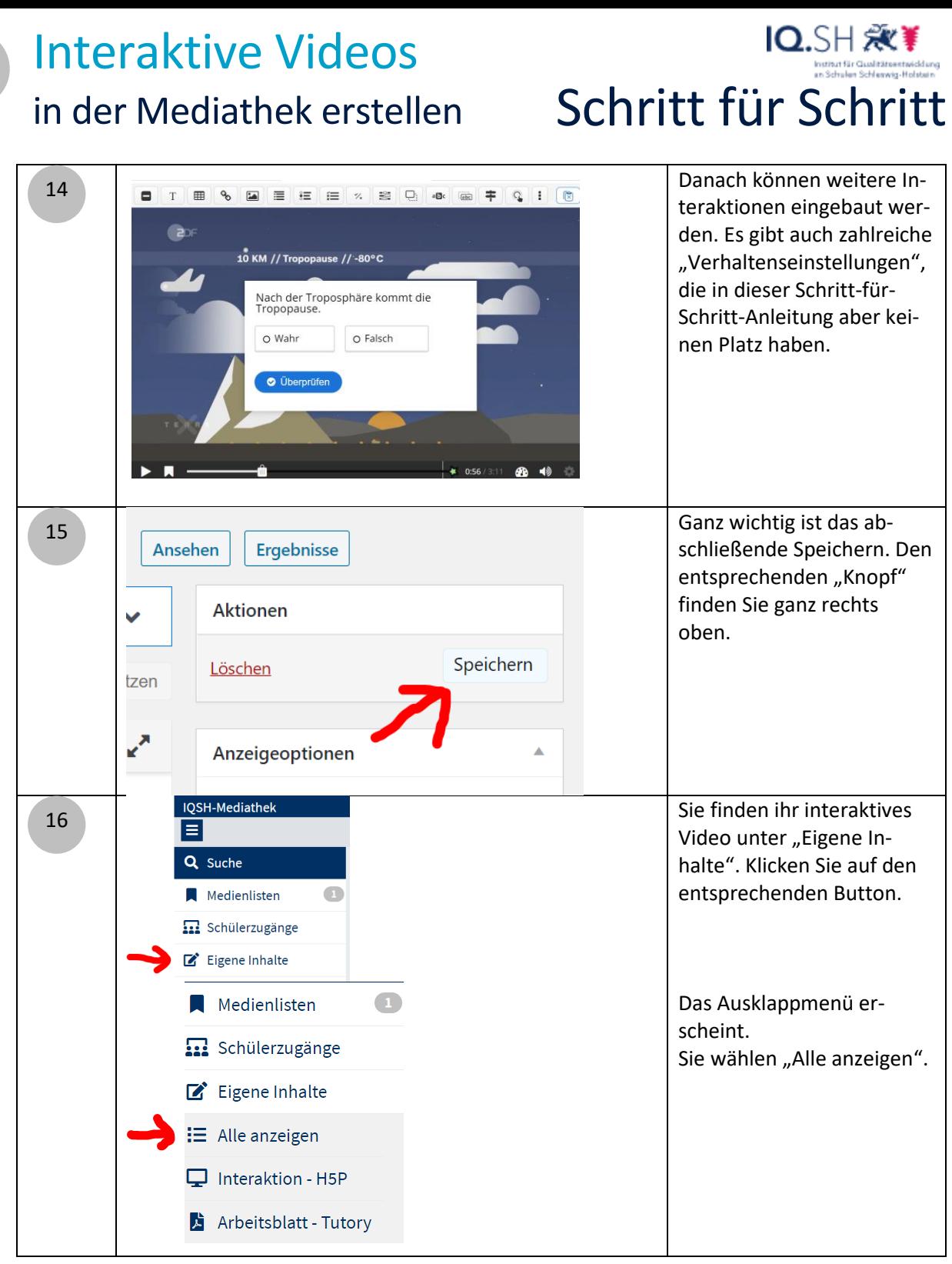

# IQ.SH 涨¥ Schritt für Schritt

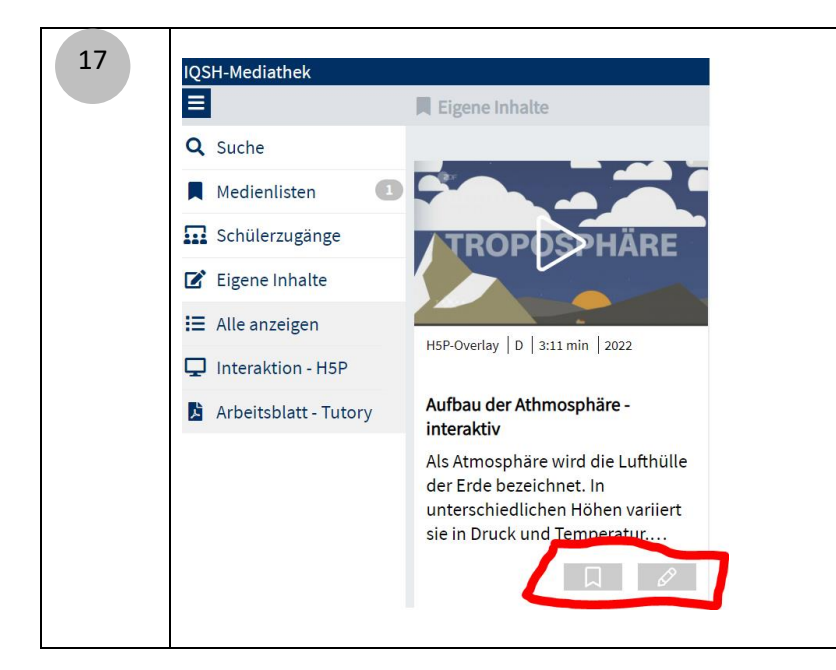

Mit den rot umrandeten Schaltern können Sie jetzt das interaktive Video ihren Medienlisten zuordnen oder erneut das interaktive Video bearbeiten.

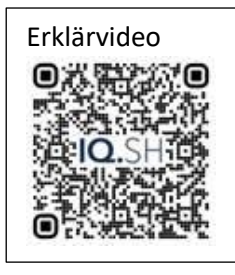